# **Implementation of Payment Gateway on Digital Product Sales Information System with Rapid Application Development (RAD) Method [Penerapan Payment Gateway Pada Sistem Informasi Penjualan Produk Digital Dengan Metode Rapid Application Development (RAD)]**

Firman Dwi Nurdian<sup>1)</sup>, Mochamad Alfan Rosid<sup>\*,2)</sup>

1)Program Studi Informatika, Universitas Muhammadiyah Sidoarjo, Indonesia 2) Program Studi Informatika, Universitas Muhammadiyah Sidoarjo, Indonesia

\*Email Penulis Korespondensi: alfanrosid@umsida.ac.id

*Abstract. Digital products are products or goods that do not have a physical form (digital) and transactions occur on electronic media. Digital product sellers often offer their products through social media group platforms by applying payments that are still manually transferred to the seller's account. In improving sales transaction services to buyers. So this research aims to apply the payment gateway from Midtrans to the system that has been created. This research uses the Rapid Application Development (RAD) method which has several stages, namely requirements planning, system design, development and implementation. This system has also been tested using blackbox testing to check its functionality by getting successful results with an average value of 100% and user response testing by getting an average value of 93.33%, from the percentage results that show in the Very Good category. The result of this research is the implementation of payment gateway on digital product sales information system with RAD method.*

*Keywords – Payment Gateway, Midtrans, Digital Product, Rapid Application Development (RAD)*

*Abstrak. Produk digital merupakan suatu produk atau barang yang tidak memiliki bentuk fisik (digital) dan transaksinya terjadi pada media elektronik. Penjual produk digital seringkali menawarkan produk mereka melalui pada platform group media sosial dengan menerapkan pembayaran yang masih secara transfer manual ke rekening penjual. Dalam meningkatkan layanan transaksi penjualan pada pembeli. Maka penelitian ini bertujuan untuk menerapkan payment gateway dari Midtrans pada sistem yang telah dibuat. Penelitian ini menggunakan metode Rapid Application Development (RAD) yang memiliki beberapa tahapan yaitu perencenaan kebutuhan, desain sistem, pengembangan dan implementasi. Sistem ini juga telah dilakukan pengujian menggunakan blackbox testing untuk mengecek fungsionalitasnya dengan mendapatkan hasil berhasil dengan nilai rata-rata 100% dan pengujian respon pengguna dengan mendapatkan nilai rata-rata 93,33%, dari hasil presentase yang menunjukkan dalam kategori Sangat Bagus. Hasil dari penelitian ini adalah penerapan payment gateway pada sistem informasi penjualan produk digital dengan metode RAD.*

*Kata Kunci - Payment Gateway, Midtrans, Produk Digital, Rapid Application Development (RAD)*

#### **I. PENDAHULUAN**

Produk digital merupakan produk atau barang yang tidak memiliki bentuk fisik (digital) meskipun sebagian masih tersedia bentuk fisiknya [1]. Penjualan produk digital merupakan yaitu bentuk penggunaannya dalam media elektronik, contoh produk digital yakni seperti musik, e-book, software, template, dan karya seni. Sebuah barang yang dapat dimanfaatkan melalui platform digital dapat dianggap sebagai produk digital [2]. Dalam penjualan produk digital tidak membutuhkan pengiriman dan memerlukan biaya pengiriman sehingga pembeli hanya perlu membeli suatu produk digital dan dapat langsung menggunakan produk digital tersebut yang telah dikirim oleh penjual melalui media elektronik [3]. Penjual produk digital seringkali hanya menawarkan produk mereka melalui pada platform group media sosial dengan menerapkan pembayaran yang masih secara transfer manual ke rekening penjual. Hal ini membuat layanan dari penjualan produk masih belum maksimal, pengguna atau pembeli juga akan mengalami kesulitan dalam melakukan pembayaran serta memperoleh informasi dari jenis produk, harga produk, ketersediannya dan deskripsi produk. Untuk meningkatkan performa layanan penjualan dan kemudahan dalam bertransaksi maka dibuat sistem informasi penjualan produk digital berbasis web dengan menerapkan metode payment gateway untuk memudahkan pembeli mendapatkan informasi produk yang dijual dan kemudahan melakukan proses pembayaran dalam pembelian suatu produk.

Payment gateway sendiri merupakan sebuah sistem layanan yang menyediakan pembayaran pada toko online yang bertindak sebagai jembatan antara situs web penjual dan lembaga keuangan yang memproses transaksi secara online [4]. Dengan adanya payment gateway sebagai sarana untuk memudahkan penjualan pada sistem, pembayaran akan langsung di proses secara digital atau online. Sehingga dapat mengurangi kesalahan yang terjadi [5]. Pembayaran otomatis menggunakan payment gateway yang telah disediakan salah satunya oleh Midtrans memiliki keunggulan seperti banyaknya jenis metode pembayaran yang dapat digunakan sehingga pengguna atau pembeli bisa mendapatkan pengalaman bertransaksi yang cepat, mudah dan aman [6], [7].

*Rapid Application Development* (RAD) memiliki keunggulan yaitu memungkinkan pengembangan yang cepat. Metode RAD juga bersifat inkremental terutama untuk meracang aplikasi dengan siklus pengerjaan yang cepat. Dengan menggunakan metode RAD dapat untuk mempercepat proses pengembangan sistem serta membuat proses perancangan menjadi lebih terstruktur [8]. *Rapid Application Development* yaitu metode dengan beberapa tahapan alur yaitu perencanaan kebutuhan, desain sistem, tahapan pengembangan sistem, dan implementasi.

Berdasarkan uraian diatas maka dalam penelitian ini, mengusulkan penerapan layanan sistem pembayaran payment gateway dari Midtrans pada Sistem Informasi Penjualan Produk Digital dengan menggunakan metode *Rapid Application Development* (RAD). Penerapan payment gateway pada sistem informasi penjualan produk digital berbasis web ini bertujuan untuk dapat memudahkan pengguna saat melakukan pembayaran dalam pembelian suatu produk. Sehingga proses pembayaran dalam pembelian suatu produk tersebut nantinya dapat dilakukan dengan efisien, aman dan lebih cepat.

# **II. METODE**

Metode *Rapid Application Development* (RAD) merupakan salah satu model pengembangan yang tergabung dalam *System Development Life Cycle* (SDLC). Model pengembangan ini tidak begitu menghabiskan banyak waktu dalam tahap perencanaan [9]. *Rapid Application Development* (RAD) merupakan model pembangunan sistem yang bersifat incremental atau bertahap, memungkinkan proses pengembangan aplikasi berjalan secara fleksibel dan sesuai dengan kebutuhan. Dalam RAD, komponen-komponen yang sudah ada sebelumnya dapat digunakan kembali dalam pengembangan sistem yang baru. Hal ini menghemat waktu yang diperlukan untuk mengembangkan komponen yang baru [10]. Tahapan metode RAD dapat dilihat pada Gambar 1.

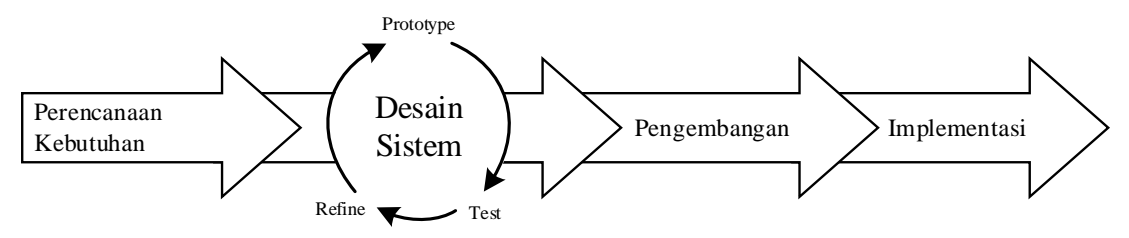

Gambar 1. Tahapan Metode RAD [11]

Dalam penelitian ini, perancangan sistem penjualan produk digital berbasis web akan diimplementasikan menggunakan metode RAD (*Rapid Application Development*), dengan menggunakan beberapa tahapan, yaitu : 1. Tahapan Perencanaan Kebutuhan

Tahapan perencanaan kebutuhan merupakan pengembangan sistem, identifikasi masalah, tujuan, dan latar belakang dengan melakukan analisa masalah untuk mengidentifikasi dan memahami tujuan akhir sistem dan menentukan kebutuhan pada sistem apa saja yang dibutuhkan pada sistem. Selain itu perlu adanya dukungan dari sisi hardware dan software yang memadai, sehingga pengembangan sistem yang akan dilakukan dapat menghasilkan sistem yang sesuai dengan perencanaan kebutuhan yang ada.

- a. Kebutuhan Hardware (Perangkat Keras)
	- Perangkat keras yang digunakan dalam penelitian ini adalah sebagai berikut :
		- Laptop lenovo ideapad
	- 8GB ram
	- 512GB Penyimpanan SSD
	- Mouse
	- Keyboard laptop
- b. Kebutuhan Software (Perangkat Lunak)

Adapun perangkat lunak yang digunakan pada penelitian ini adalah sebagai berikut :

- Sistem operasi Windows 10
- Microsoft visio
- Mysql
- Xampp
- Visual studio code

# 2. Tahapan Desain Sistem

Tahapan desain sistem merupakan pembuatan rancangan sebagai alur dalam pembuatan sistem informasi. Desain rancangan yang akan dilakukan adalah seperti flowchart, use case diagram, sequence diagram, dan relasi tabel. Tujuan tahapan ini adalah untuk melakukan proses desain dan melakukan perbaikan jika masih terdapat ketidaksesuaian dari desain sistem yang dibangun. Desain rancangan sistem yang telah dilakukan nantinya akan di implementasikan pada sebuah sistem yang akan dibuat .

3. Tahapan Pengembangan

Tahapan pengembanagan dilakukan dalam bentuk pemrograman terhadap desain rancangan sistem yang telah dibuat tersebut menjadi sebuah sistem aplikasi yang telah direncanakan agar dapat digunakan. Bahasa pemrograman yang digunakan adalah PHP (Codeigniter), dan MySQL sebagai penyimpanan databasenya.

4. Tahapan Implementasi

Tahapan implementasi bertujuan untuk menerapkan metode dengan mengembangkan sistem yang sesuai dengan analisa kebutuhan sistem dan desain rancangan sistem yang telah dilakukan. Pada tahap ini juga dilakukan pengujian sistem menggunakan metode black box sebagai pengujian pada fungsionalitas sistem serta pengujian sistem dengan menggunakan *user acceptance testing* untuk mendapatkan respon pengguna. Pengujian ini dilakukan dengan menjalankan payment gateway pada sistem untuk melihat apakah sudah sesuai yang diharapkan [12]. Hasil yang didapatkan dari implementasi ini nantinya berupa penerapan payment gateway pada sistem informasi penjualan produk digital.

# **III. HASIL DAN PEMBAHASAN**

# **A. Perencanaan Kebutuhan**

# **Analisis Kebutuhan Fungsional**

Kebutuhan fungsional bertujuan untuk menganalisis fungsi yang akan disediakan oleh sistem, bagaimana sistem harus bekerja pada inputan tertentu. Berikut adalah kebutuhan fugsional yang ada pada sistem :

- a. Sistem dapat melakukan validasi data saat admin atau pengguna melakukan login
- b. Sistem dapat menyimpan perubahan data yang dilakukan oleh admin saat mengelolah data transkasi, data produk, data pengguna dan melakukan konfigurasi web pada halaman admin
- c. Sistem dapat menampilkan kategori yang dipilih oleh pengguna
- d. Sistem dapat menampilkan produk yang dicari oleh pengguna
- e. Sistem dapat menampilkan data produk pada halaman produk
- f. Sistem dapat menambahkan produk kedalam halaman keranjang belanja
- g. Sistem dapat menampilkan metode pembayaran dari Midtrans kepada pengguna saat melakukan checkout
- h. Sistem dapat menampilkan status pembelian produk kepada admin dan pengguna
- i. Admin dan pengguna dapat melakukan logout pada sistem

# **Analisis Kebutuhan Non-Fungsional**

Kebutuhan non fungsional ini bertujuan untuk membatasi penggunaan layanan sebuah sistem yang didapat dengan perincian sebagai berikut :

- a. Sistem dapat diakses dalam berbagai perangkat seperti handphone, laptop, dan komputer dengan menggunakan browser dan internet
- b. Sistem penjualan ini tidak memakai fitur pengiriman barang.

# **B. Desain Rancangan Sistem**

1. Flowchart User

Pada gambar 2 merupakan flowchart alur kerja pada pengguna dimana pada tahap pertama pengguna menuju ke halaman login dan melakukan daftar jika belum memiliki akun. Selanjutnya pengguna dapat melakukan pembelian pada produk dengan memasukkan produk pada halaman keranjang dengan melakukan checkout produk untuk pembayaran dan melihat status pembelian produk pada halaman status pembelian.

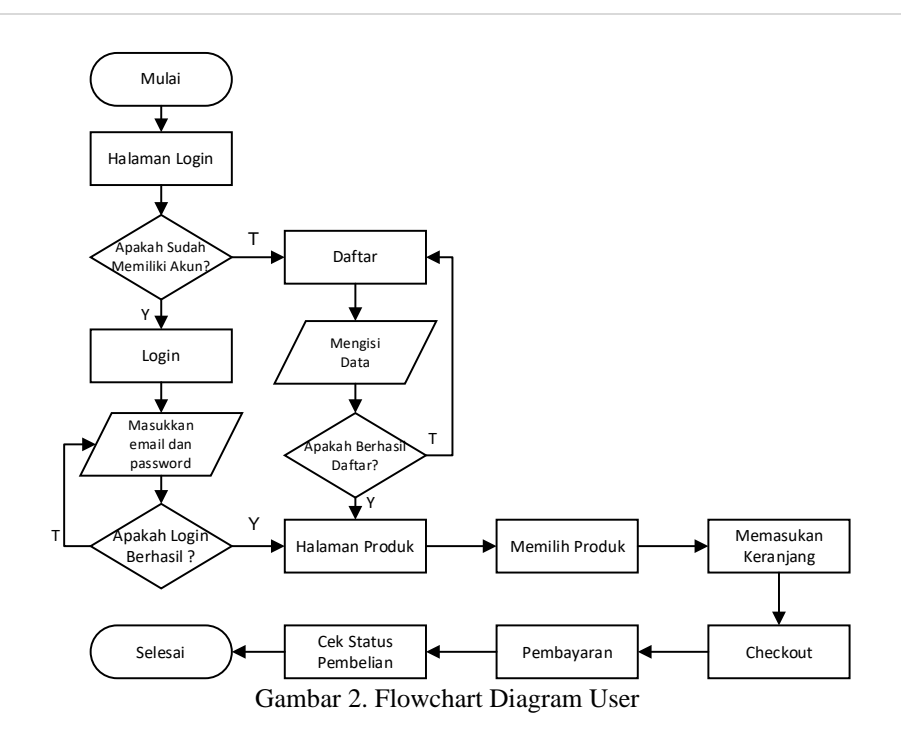

# 2. Flowchart Admin

Pada gambar 3 merupakan flowchart alur kerja pada admin dimana pada tahap pertama, admin melakukan login terlebih dahulu agar dapat mengakses halaman admin. Setelah admin berhasil login dan masuk ke halaman dashboard transaksi maka admin dapat mengelola data bagian transaksi, produk, pengguna dan melakukan konfigurasi web melalui dashboard admin.

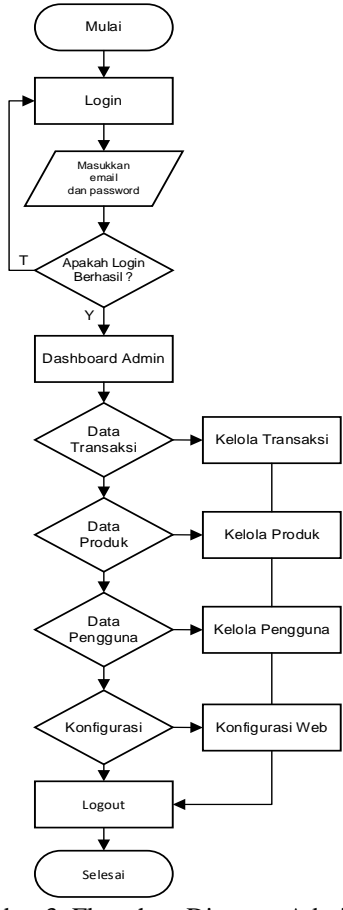

Gambar 3. Flowchart Diagram Admin

Copyright © Universitas Muhammadiyah Sidoarjo. This is an open-access article distributed under the terms of the Creative Commons Attribution License (CC BY). The use, distribution or reproduction in other forums is permitted, provided the original author(s) and the copyright owner(s) are credited and that the original publication in this journal is cited, in accordance with accepted academic practice. No use, distribution or reproduction is permitted which does not comply with these

# 1. Use Case Diagram

Pada gambar 4 adalah use case diagram pada user dan admin yang merupakan gambaran visual konteks yang menjelaskan interaksi pada sistem.

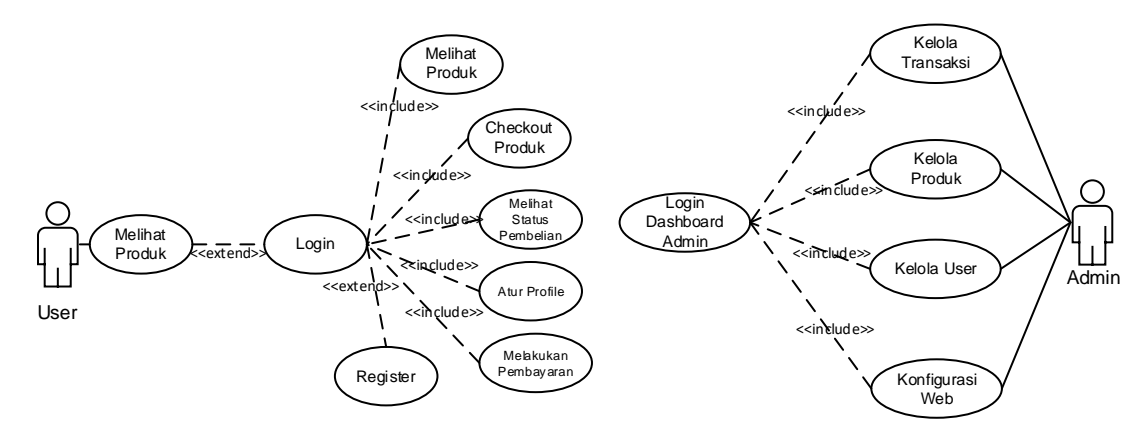

Gambar 4. Use Case Diagram

# 2. Activity Diagram Checkout

Pada gambar 5 adalah merupakan activity diagram pengguna saat melakukan checkout pembelian produk pada sistem. Pengguna diharuskan login terlebih dahulu. Jika telah login maka pengguna dapat membeli produk dengan menambahkan produk ke keranjang dan melakukan checkout pada halaman keranjang.

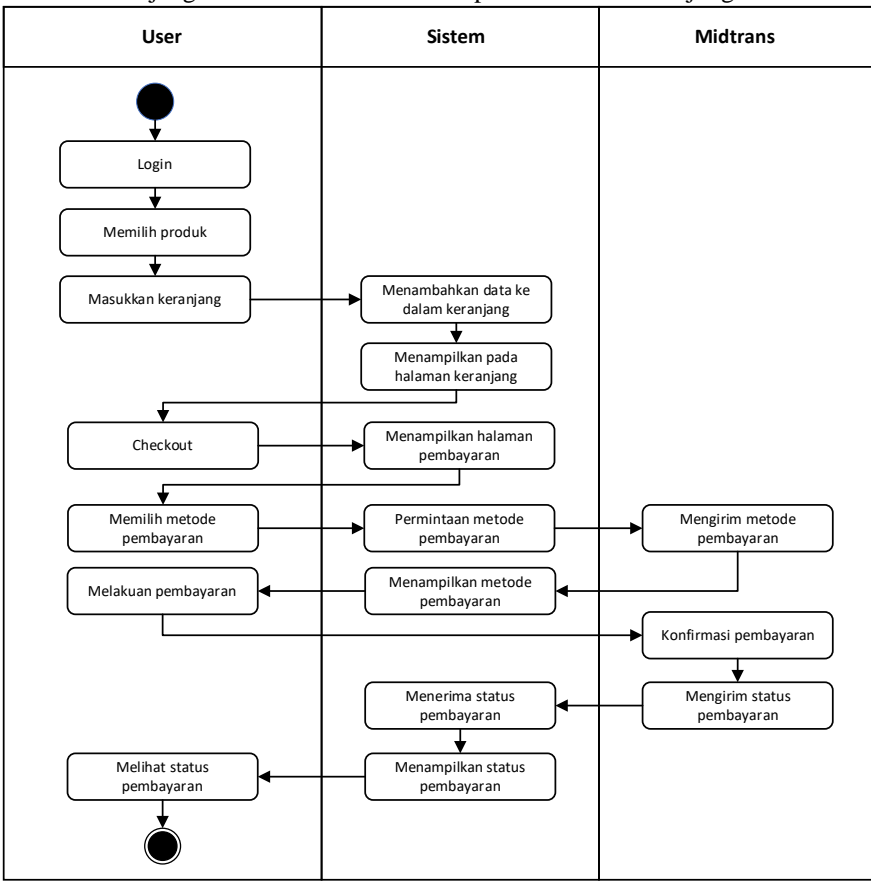

Gambar 5. Activity Diagram Checkout

Copyright © Universitas Muhammadiyah Sidoarjo. This is an open-access article distributed under the terms of the Creative Commons Attribution License (CC BY). The use, distribution or reproduction in other forums is permitted, provided the original author(s) and the copyright owner(s) are credited and that the original publication in this journal is cited, in accordance with accepted academic practice. No use, distribution or reproduction is permitted which does not comply with these terms.

### 3. Sequence Diagram Pembayaran

Gambar 6 merupakan sequence diagram pada pengguna yang merupakan gambaran urutan pengguna Ketika melakukan pembayaran saat melakukan check out produk.

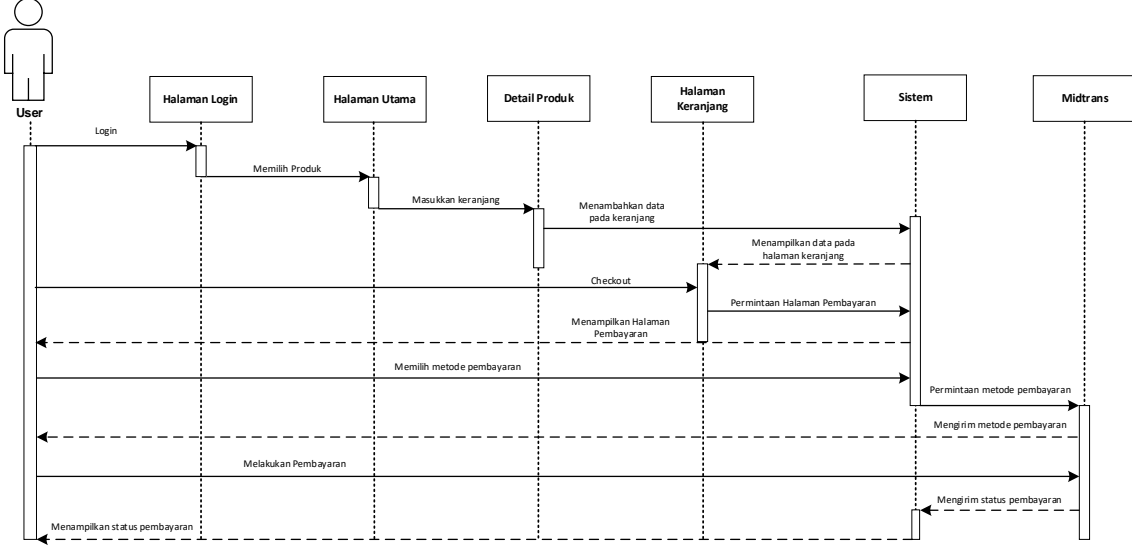

Gambar 6. Sequence Diagram Pembayaran

#### 4. Relasi Antar Tabel

Pada gambar 7 merupakan desain database dari sistem dengan entitas dan relasi tabel. Pada desain berikut dijelaskan bahwa terdapat 6 entitas yang berelasi.

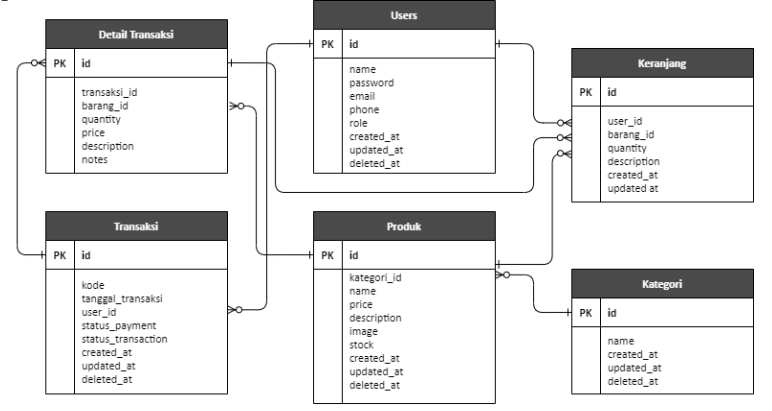

Gambar 7. Relasi Antar Tabel

# 5. Arsitektur Pembayaran

Pada gambar dapat 8 dijelaskan Arsitektur Pembayaran pada sistem pengguna melakukan pembayaran produk melalui checkout pada halaman keranjang belanja. Ketika akan melakukan pembayaran dalam pembelian suatu produk maka akan muncul snap pay dari Midtrans sebagai metode pembayaran. Setelah melakukan pembayaran sistem akan melakukan request pada API Midtrans. Midtrans akan merespon permintaan tersebut dengan mengirimkan pembayaran yang diingkan. Selanjutnya sistem akan menampilkan halaman pembayaran sesuai yang telah dikirimkan maka pengguna dapat menyelesaikan pembayaran. Setelah pengguna menyelesaikan pembayaran, Midtrans akan mengirimkan status pembayaran dan detail pembelian ke sistem. Sistem juga akan menanpilkan ke pengguna sebagai status pembelian. Pada halaman admin, sistem akan menampilkan detail transaksi pembelian beserta status pembayaran yang telah dilakukan oleh pengguna.

Copyright © Universitas Muhammadiyah Sidoarjo. This is an open-access article distributed under the terms of the Creative Commons Attribution License (CC BY). The use, distribution or reproduction in other forums is permitted, provided the original author(s) and the copyright owner(s) are credited and that the original publication in this journal is cited, in accordance with accepted academic practice. No use, distribution or reproduction is permitted which does not comply with these

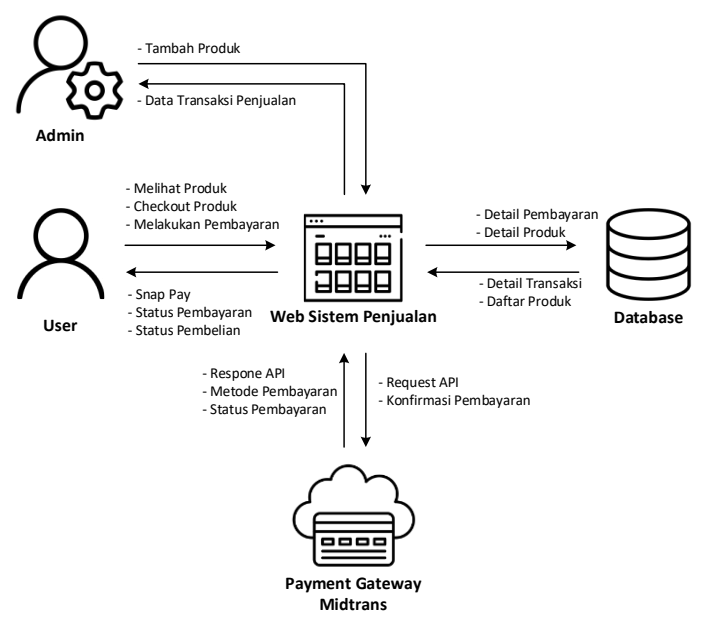

Gambar 8. Arsitektur Pembayaran

### **C. Implementasi**

Tahap ini merupakan implementasi dari perancangan sistem dengan menerapkan pada desain rancangan sistem yang telah dibuat dan akan dilakukan uji coba sistem menggunakan metode black box testing sebagai uji coba fungsionalitas sistem serta melakukan pengujian *user acceptance testing*.

# 1. Halaman Login

Pada gambar 9. Halaman login, sebelum melakukan pembelian pengguna diharuskan untuk melakukan login pada halaman login dengan memasukkan data email dan password yang valid. Pengguna yang telah login melalui halaman login akan otomatis menuju ke halaman produk, sedangkan role admin setelah login akan otomatis menuju ke halaman admin.

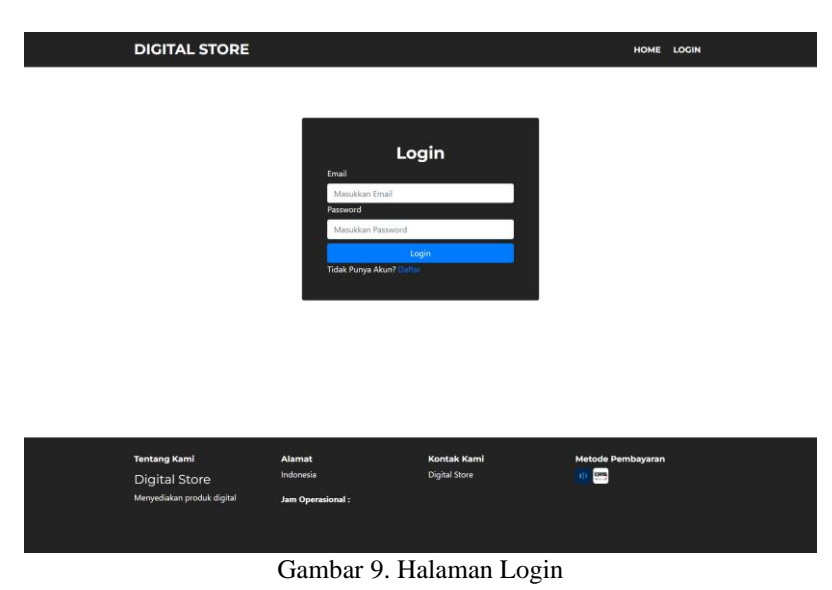

#### 2. Halaman Daftar

Pada gambar 10. Halaman daftar digunakan pengguna yang belum mempunyai akun dapat untuk melakukan daftar akun dengan memasukkan data seperti nama, email, nomor, dan password. Setelah berhasil daftar maka pengguna akan langsung menuju ke halaman produk,

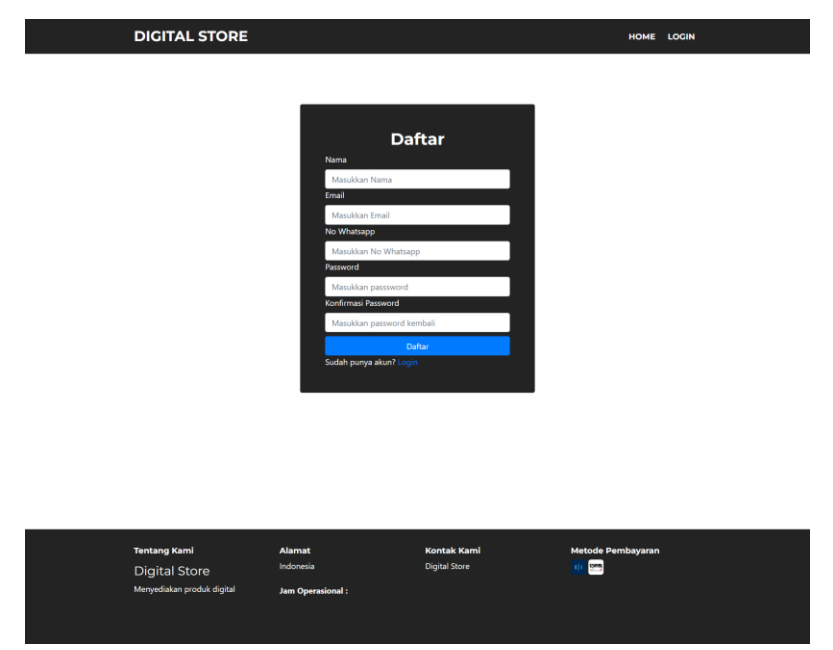

Gambar 10. Halaman Daftar

#### 3. Halaman Produk

Pada gambar 11. Halaman produk berfungsi menampilkan produk yang dijual, dengan menampilkan gambar, harga, kategori, dan stok. Pengguna dapat memilih kategori yang di inginkan pada Pilih Kategori dan melakukan pencarian produk.

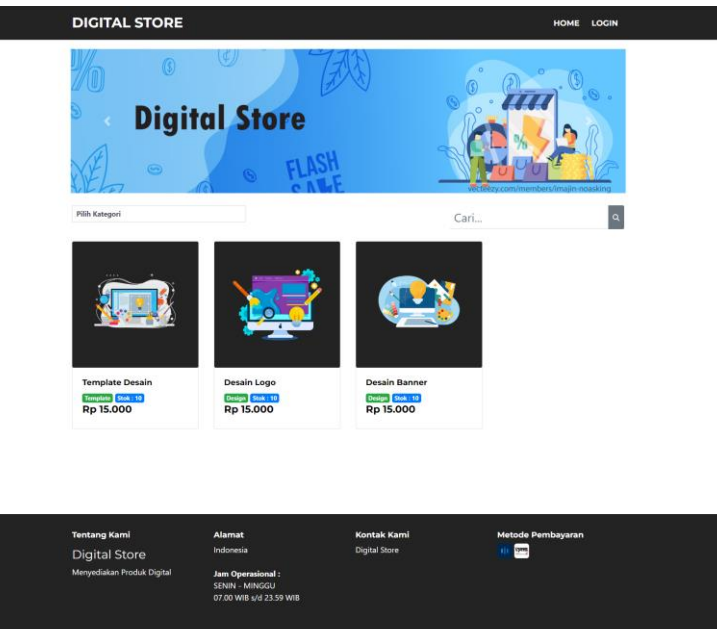

Gambar 11. Halaman Produk

### 4. Halaman Detail Produk

Pada gambar 12. Halaman detail produk akan menampilan detail seperti gambar, harga, stok, kuantitas produk, catatan pembeli, produk terkait dan tombol masukkan keranjang untuk pengguna yang ingin menambahkan produk ke keranjang.

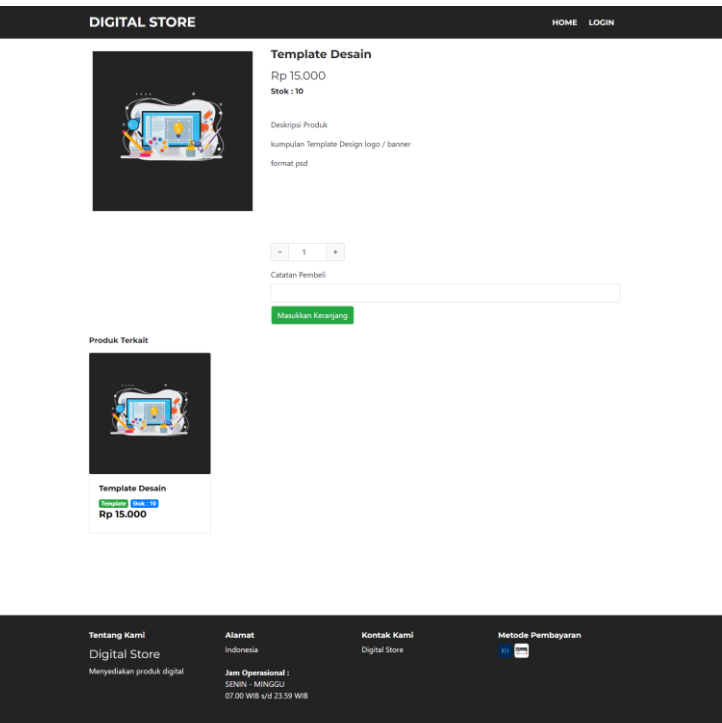

Gambar 12. Halaman Detail Produk

# 5. Halaman Keranjang Belanja

Г

Pada gambar 13. Halaman keranjang belanja akan menampilkan produk yang telah ditambahkan ke keranjang oleh pengguna. Pengguna juga dapat menambahkan kuantitas dan catatan produk pada halaman keranjang. Pengguna melakukan checkout produk dengan klik tombol checkout.

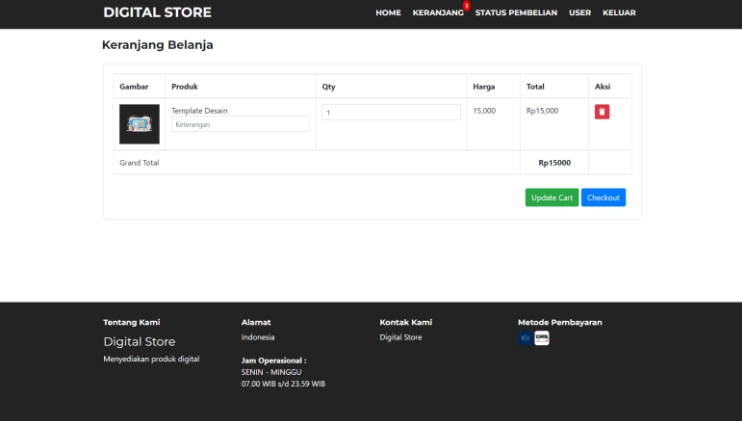

Gambar 13. Halaman Keranjang Belanja

# 6. Halaman Pembayaran

Pada gambar 14. Halaman pembayaran digunakan pengguna untuk melakukan checkout pada halaman keranjang yang selanjutnya akan muncul halaman pembayaran payment gateway dari Midtrans. Pengguna dapat menyesuaikan atau memilih salah satu metode pembayaran yang di inginkan untuk melanjutkan pembayaran.

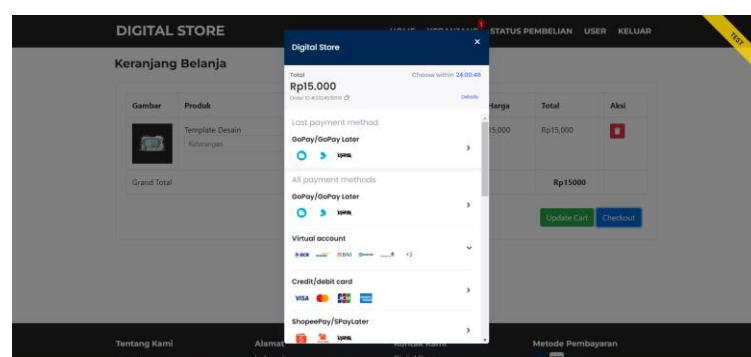

Gambar 14. Halaman Pembayaran

#### 7. Halaman Status Pembelian

Pada gambar 15. Halaman status pembelian digunakan ketika pengguna yang telah melakukan pembelian produk maka produk yang telah dibeli akan tampil pada status pembelian. Pengguna juga dapat melihat detail pembelian dengan klik tombol Lihat.

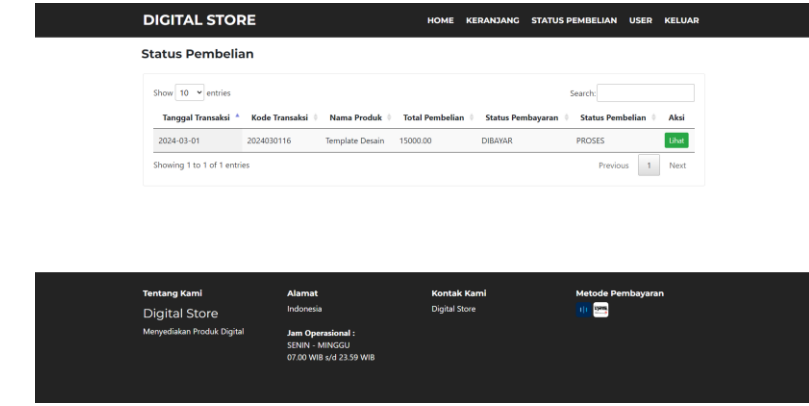

Gambar 15. Halaman Status Pembelian

#### 8. Halaman Transaksi Admin

Pada gambar 17. Halaman transaksi admin akan menampilkan data pembelian dari pengguna. Melalui klik ubah admin dapat mengelolah data transaksi seperti merubah status pembayaran, status transaksi, memberikan keterangan. Kemudian melihat detail transaksi pembelian tersebut dan menghapusnya.

| <b>Digital Store</b>              | $\equiv$                                |            |                        |      |                |            |          |                   |                  |                   | Keluar           |
|-----------------------------------|-----------------------------------------|------------|------------------------|------|----------------|------------|----------|-------------------|------------------|-------------------|------------------|
| <b>言 Transaksi</b><br>Produk      | Penjualan                               |            |                        |      |                |            |          |                   |                  |                   | Home / Penjualan |
| <sup>些</sup> Pengguna             | Show $10 \times$ entries                |            |                        |      |                |            |          |                   | Search:          |                   |                  |
| <b>Q</b> <sup>8</sup> Konfigurasi | Kode                                    | Tanggal v  | Produk                 | Nama | Email<br>ò.    | No         | Total 0  | Status Pembayaran | Status Transaksi | Action            |                  |
|                                   | 2024030116                              | 2024-03-01 | <b>Template Desain</b> | User | user@email.com | 0812332112 | 15000.00 | <b>DIBAYAR</b>    | <b>PROSES</b>    | Ubah <sup>1</sup> | Detail Hapus     |
|                                   | Showing 1 to 1 of 1 entries<br>Previous |            |                        |      |                |            |          | $1\,$             | Next             |                   |                  |
|                                   |                                         |            |                        |      |                |            |          |                   |                  |                   |                  |
|                                   |                                         |            |                        |      |                |            |          |                   |                  |                   |                  |
|                                   |                                         |            |                        |      |                |            |          |                   |                  |                   |                  |
|                                   |                                         |            |                        |      |                |            |          |                   |                  |                   |                  |
|                                   |                                         |            |                        |      |                |            |          |                   |                  |                   |                  |
|                                   | ◎ 2023                                  |            |                        |      |                |            |          |                   |                  |                   | Version 1.0      |

Gambar 16. Halaman Transaksi Admin

9. Halaman Ubah Status

Pada gambar 18. Halaman ubah status digtunakan admin untuk merubah status pembayaran dan status transaksi serta memberikan keterangan dengan klik Ubah pada transaksi yang dipilih. Admin dapat merubah status pembelian terhadap produk yang dibeli oleh pengguna dan dapat dilihat oleh pengguna pada halaman status pembelian.

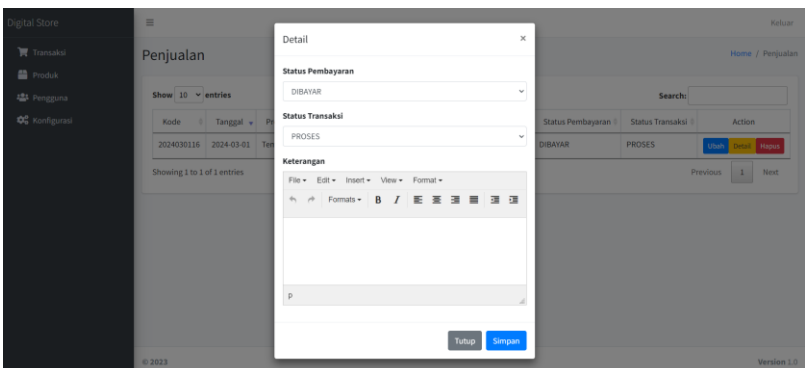

Gambar 17. Halaman Ubah Status

10. Halaman Produk Admin

Pada gambar 19. Halaman produk admin digunakan untuk tambah, ubah atau hapus pada data produk dan kategori produk.

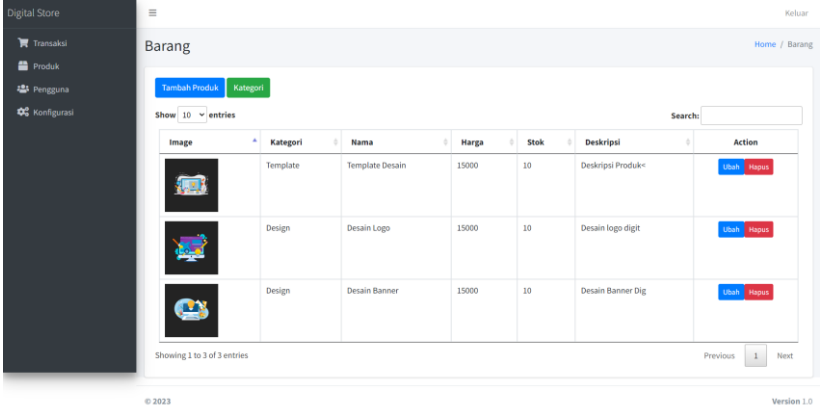

Gambar 18. Halaman Produk Admin

### 11. Halaman Pengguna Admin

Pada gambar 20. Halaman pengguna admin, admin dapat mengelolah data pengguna yang telah terdaftar pada sistem.

| <b>Digital Store</b>                                   | $\equiv$                                |                 |            |           |                   | Keluar      |  |  |
|--------------------------------------------------------|-----------------------------------------|-----------------|------------|-----------|-------------------|-------------|--|--|
| Transaksi<br>Produk                                    | Pengguna                                |                 |            |           | Home / Pengguna   |             |  |  |
| <b>卷</b> Pengguna<br><b>Q</b> <sup>o</sup> Konfigurasi | <b>Tambah Pengguna</b>                  |                 |            |           |                   |             |  |  |
|                                                        | Show $10 \times$ entries<br>٠<br>Nama   | Email<br>٠      | Nomor<br>٠ | Role<br>÷ | Search:<br>Action |             |  |  |
|                                                        | Admin                                   | admin@email.com | 08123      | Admin     | Ubah Hapus        |             |  |  |
|                                                        | User                                    | user@email.com  | 12345      | User      | Ubah Hapus        |             |  |  |
|                                                        | Showing 1 to 2 of 2 entries<br>Previous |                 |            |           |                   |             |  |  |
|                                                        |                                         |                 |            |           |                   |             |  |  |
|                                                        |                                         |                 |            |           |                   |             |  |  |
|                                                        |                                         |                 |            |           |                   |             |  |  |
|                                                        | © 2023                                  |                 |            |           |                   | Version 1.0 |  |  |

Gambar 19. Halaman Pengguna Admin

# 12. Halaman Midtrans

Pada gambar 21. Halaman Midtrans menampilkan daftar transaksi masuk dari pengguna yang telah melakukan pembayaran dari pembelian produk.

| Ill midtrans                  | Ξ                  | Digital Store   Q Search                                                                                                    |                         |                |               |               | $\Box$<br>$\odot$ cuns | from the c@gmail.com  |  |
|-------------------------------|--------------------|----------------------------------------------------------------------------------------------------|-------------------------|----------------|---------------|---------------|------------------------|-----------------------|--|
| Environment<br>Sandbox        | $\checkmark$       | Some changes have been made to Transaction page, you can now see all transactions, from payment, balance top up, to disbursement. We hope you enjoy them! If you'd like, you can still<br>visit the old version. |                         |                |               |               |                        | Switch to old version |  |
| 韻<br>DASHBOARD                |                    |                                                                                                    |                         |                |               |               |                        |                       |  |
| <b>TRANSACTIONS GELA</b><br>G |                    | <b>Transaction List</b>                                                                                                    |                         |                |               |               |                        | .t. Export            |  |
| 圓<br><b>BILLINGS</b>          |                    | Filter<br>Q Search order ID here<br>Order ID<br>$\scriptstyle\bullet$                                                                                                    |                         |                |               |               | 曲<br>Date range<br>۰.  |                       |  |
| ęБ.<br>PAYMENT LINK           |                    |                                                                                                    |                         |                |               |               | More filter            | Apply                 |  |
| ø<br>PROMO                    | DATE & TIME        | <b>ORDER ID</b>                                                                                                    | <b>TRANSACTION TYPE</b> | <b>CHANNEL</b> | <b>STATUS</b> | <b>AMOUNT</b> | <b>CUSTOMER E-MAIL</b> |                       |  |
|                               | 01 Mar 2024, 08:25 | 2024030116                                                                                                    | Payment                 | <b>QRIS</b>    | · Settlement  | Rp15,000      | user@email.com         |                       |  |
| ශ<br><b>INVOICING NEW.</b>    |                    | 01 Mar 2024, 07:28                                                                                                    | 2024030137              | Payment        | ORIS          | • Settlement  | Rp15.000               | admin@email.com       |  |
| А<br><b>ACCOUNT</b>           | $\checkmark$       | 29 Feb 2024, 13:21                                                                                                    | 2024022969              | Payment        | ORIS          | · Settlement  | Rp15.000               | daryldixon@emai       |  |
| 稔<br><b>SETTINGS</b>          | $\checkmark$       | 29 Feb 2024, 13:20                                                                                                    | 2024022997              | Payment        | ORIS          | · Settlement  | Rp15,000               | darvidixon@emai       |  |
|                               |                    | 29 Feb 2024, 13:20                                                                                                    | 2024022935              | Payment        | ORIS          | · Expired     | Rp15,000               | darvidixon@emai       |  |

Gambar 20. Halaman Midtrans

### **D. Pengujian Black Box Testing**

Pengujian Blackbox testing adalah suatu metode untuk melakukan pengujian pada program tanpa mempertimbangkan setiap rincian internal pada program yang sedang diuji. Black box testing dilakukan hanya untuk mengecek dari masukan masing–masing dan tidak perlu ada sebuah upaya dalam mencari kode program yang digunakan untuk hasil outputnya [13]. Pengujian ini dilakukan dengan tujuan supaya dapat mengetahui apakah sistem yang dibangun telah sesuai seperti rencana awal dari pembuatan sehingga layak untuk digunakan.

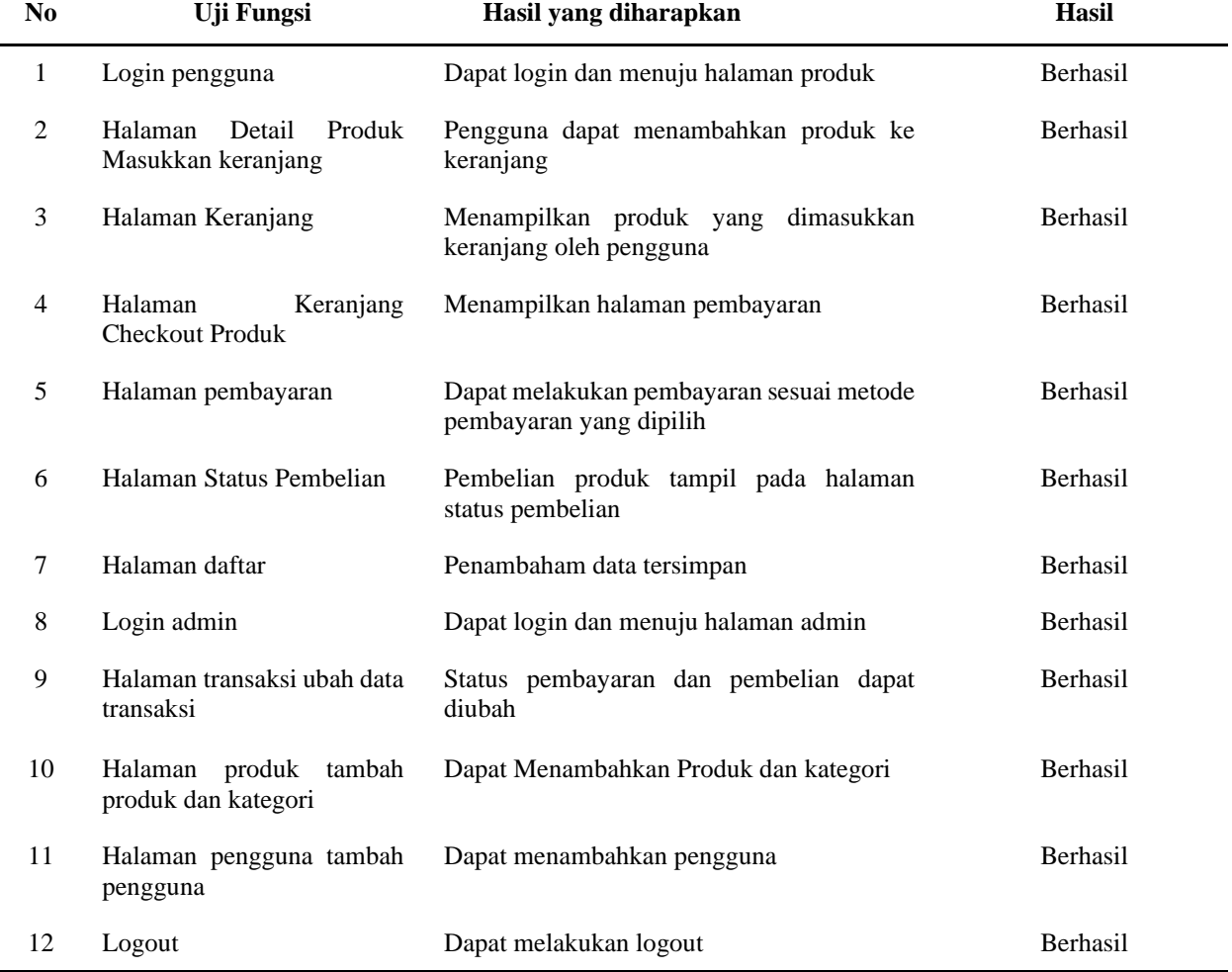

### **Tabel 1.** Black Box Testing

Jumlah pengujian dengan blackbox tesing yang telah dilakukan pada Tabel 1 adalah sebanyak 12 pengujian. Pengujian ini mendapatkan hasil perhitungan sebagai berikut [14].

$$
Presentase = \frac{Jumlah uji fungsi yang berhasil}{Jumlah uji fungsi yang diuji} \times 100\%
$$
\n
$$
Presentase = \frac{12}{12} \times 100\%
$$
\n(1)

 $Presentase = 100\%$  (Berhasil)

Hasil dari perhitungan peresentase yang telah dilakukan menunjukkan hasil 100% yang berarti seluruh kebutuhan fungsional pada sistem telah memenuhi dan berfungsi dengan baik.

# **E. Pengujian User Acceptance Testing**

Pengujian yang dilakukan selanjutnya adalah *User Acceptance Testing (UAT)* untuk mengukur penilaian terhadap penggunaan payment gateway pada sistem informasi penjualan produk digital. Metode pengujian dengan penyebaran kuesioner melalui Google Form pada kalangan masyarakat umum. Pengujian ini menggunakan perhitungan skala Likert untuk menganalisis tanggapan responden terhadap payment gateway pada sistem informasi penjualan produk digital. Langkah-langkah yang diambil dalam perhitungan uji respon pengguna mengikuti rumus skala Likert sebagai berikut [15].

$$
P = \frac{N x R}{I} x 100\%
$$
 (2)

Keterangan :

P = Nilai Presentase Tiap Soal

 $N =$  Nilai setiap jawaban pada masing-masing instrumen

R = Frekuensi Nilai Terjawab

 $I = Nilai jawaban tertinggi dikali dengan jumlah peserta$ 

Telah didapatkan jawaban dari 15 responden melalui Google Form menggunakan skala Likert dengan setiap pertanyaan mempunyai nilai respon yang berbeda meliputi 5 (Sangat Bagus), 4 (Cukup Bagus), 3 (Netral), 2 (Kurang), dan 1 (Sangat Kurang). Hasil dari kuesioner dalam pengujian UAT tertera dan dapat dilihat pada Tabel 2.

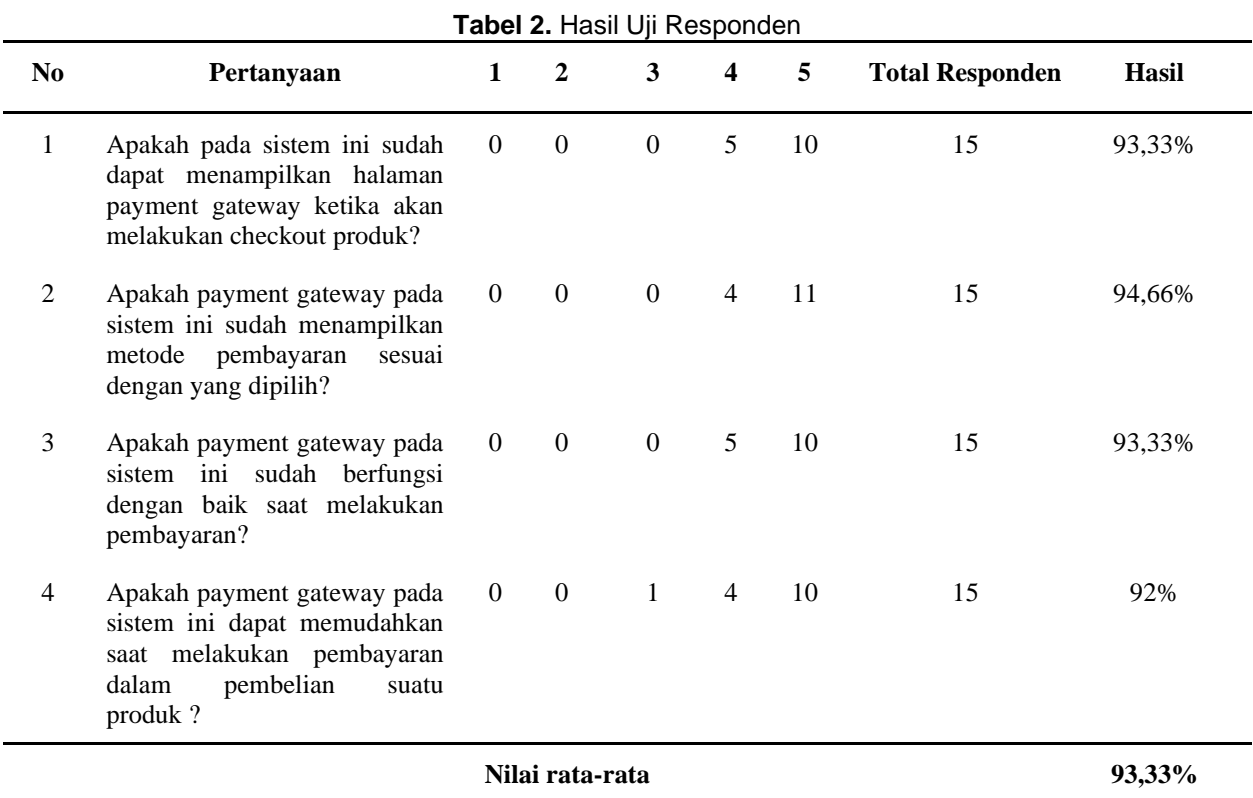

Copyright © Universitas Muhammadiyah Sidoarjo. This is an open-access article distributed under the terms of the Creative Commons Attribution License (CC BY). The use, distribution or reproduction in other forums is permitted, provided the original author(s) and the copyright owner(s) are credited and that the original publication in this journal is cited, in accordance with accepted academic practice. No use, distribution or reproduction is permitted which does not comply with these terms.

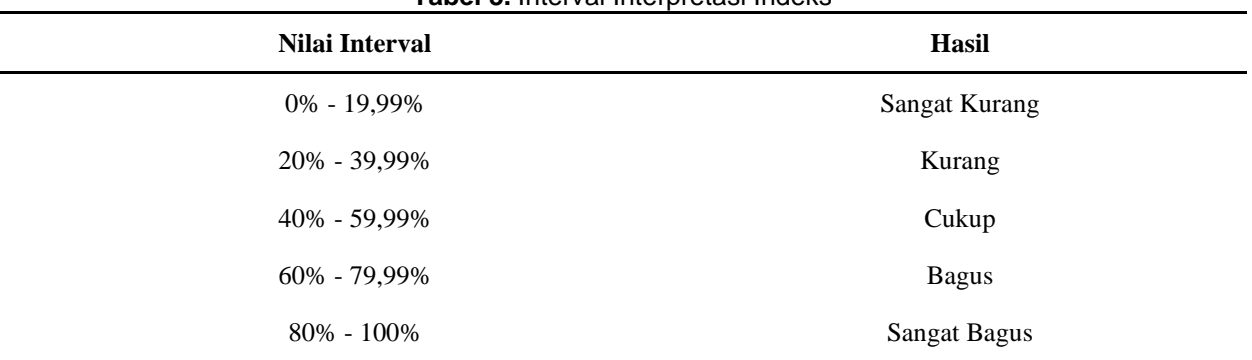

Melalui hasil kuesioner, kriteria interpretasi akan dicari berdasarkan perhitungan interval seperti yang terdokumentasikan dalam Tabel 3.

**Tabel 3.** Interval Interpretasi Indeks

Berdasarkan hasil pengujian respon pengguna dengan menggunakan kuesioner, diperoleh skor persentase dengan persentase 93,33%. Berdasarkan hasil Interval Interpretasi Indeks, persentase tersebut berada pada kategori "Sangat Bagus".

# **IV. SIMPULAN**

Pengujian sistem yang telah dilakukan menggunakan blackbox testing menunjukkan hasil berhasil dengan mendapatkan nilai rata-rata 100%. Pada hasil pengujian uji respon pengguna dengan kuesioner didapatkan nilai presentase 93,33% yang berdasarkan Nilai Interval Interpretasi Indeks nilai presentase tersebut berada dalam kategori Sangat Bagus. Sehingga dapat disimpulkan penerapan payment gateway Midtrans yang telah dilakukan pada sistem penjualan ini dapat memudahkan pengguna atau pembeli ketika melakukan pembayaran dalam pembelian suatu produk. Banyaknya metode pembayaran yang telah disediakan oleh payment gateway ini dapat membantu pengguna atau pembeli menyesuaikan jenis pembayaran yang diinginkan. Pembayaran yang dilakukan langsung akan diproses secara online sehingga transaksi menjadi cepat, mudah dan aman. Berdasarkan penelitian yang telah dilakukan, saran yang dapat diberikan pada penelitian ini untuk penelitian selanjutnya adalah meningkatkan fitur relevan pada sistem yang dapat berguna untuk lebih memudahkan dalam penggunaan sistem itu sendiri.

# **UCAPAN TERIMA KASIH**

Penulis mengucapkan terimakasih kepada Universitas Muhammadiyah Sidoarjo, serta semua pihak yang telah memberikan dukungan dan bantuan demi terselesaikannya penelitian ini.

# **REFERENSI**

- [1] S. Robo, Rasna, and Siti Marwa, "Perancangan Aplikasi Penyedia Produk Digital Berbasis Website," *JSAI (Journal Scientific and Applied Informatics)*, vol. 5, pp. 93–105, Nov. 2022, doi: 10.36085/jsai.v5i2.3438.
- [2] Yovita, "Produk Digital Adalah Produk Tanpa Bentuk Fisik, Apa Kelebihan dan Kekurangannya?" Nov. 2022. [Online]. Available: https://midtrans.com/id/blog/produk-digital-adalah
- [3] N. Mayangsari and W. Handari Adji, "Pengaruh Sosialisasi Produk Digital Terhadap Minat Berlangganan Pada Unit Digital Services PT. Telkom Witel Bandung," *JPEK (Jurnal Pendidikan Ekonomi dan Kewirausahaan)*, vol. 7, Feb. 2023, doi: 10.29408/jpek.v7i1.13326.
- [4] Y. E. Nisrina, W. Hayuhardhika, N. Putra, and B. T. Hanggara, "Pengembangan E-Commerce Dengan Pemanfaatan Sistem Payment Gateway (Studi Kasus: Wisata Kampung Sapi Adventure)," 2019. [Online]. Available: http://j-ptiik.ub.ac.id
- [5] Y. Prasetyo and J. Sutopo, "IMPLEMENTASI LAYANAN PAYMENT GATEWAY PADA SISTEM INFORMASI TRANSAKSI PEMBAYARAN," 2020.
- [6] T. M. M. Puspitasari and D. Maulina, "Implementasi Payment Gateway Menggunakan Midtrans Pada Marketplace Travnesia.Com," *Mobile and Forensics*, vol. 1, p. 22, Nov. 2019, doi: 10.12928/mf.v1i1.997.
- [7] T. M. M. Puspitasari and D. Maulina, "Implementasi Payment Gateway Menggunakan Midtrans Pada Marketplace Travnesia.Com," *Mobile and Forensics*, vol. 1, no. 1, p. 22, Sep. 2019, doi: 10.12928/mf.v1i1.997.

Copyright © Universitas Muhammadiyah Sidoarjo. This is an open-access article distributed under the terms of the Creative Commons Attribution License (CC BY). The use, distribution or reproduction in other forums is permitted, provided the original author(s) and the copyright owner(s) are credited and that the original publication in this journal is cited, in accordance with accepted academic practice. No use, distribution or reproduction is permitted which does not comply with these

- [8] ) Murdiati and C. Prihantoro, "RANCANG BANGUN SISTEM INFORMASI PENJUALAN FURNITURE BERBASIS WEB MENGGUNAKAN METODE RAD (STUDI KASUS: BINTANG KAYU FURNITURE)," *Jurnal Sains dan Sistem Teknologi Informasi (SANDI) CCS*, vol. 5, no. 1, 2023.
- [9] B. A. Wahid, "Penerapan Metode Rapid Application Development Terhadap Penjualan Fashion Distro Secara Online," 2019.
- [10] M. Nurhalim and O. Rukmana, "Perancangan Sistem Informasi Multi Level Point of Sale pada CV. X," *Jurnal Riset Teknik Industri*, pp. 27–34, Jul. 2022, doi: 10.29313/jrti.v2i1.671.
- [11] A. Rais Ruli and F. Meilkie Yoseph, "PERANCANGAN WEB E-COMMERCE PENJUALAN MENGUNAKAN METODE RAD UNTUK YAYASAN KASIH ANAK KANKER INDONESIA," 2023. [Online]. Available: http://ojsamik.amikmitragama.ac.id
- [12] A. Profita, A. Nur Ifan, and A. E. Burhandenny, "Penerapan Metode Rapid Application Development (RAD) untuk Digitalisasi UKM Industri Busana Muslim Abstrak Digitalisasi Usaha Kecil," *JURTI*, vol. 6, no. 2, 2022.
- [13] I. A. Shaleh, J. P. Yogi, P. Pirdaus, R. Syawal, and A. Saifudin, "Pengujian Black Box pada Sistem Informasi Penjualan Buku Berbasis Web dengan Teknik Equivalent Partitions," *Jurnal Teknologi Sistem Informasi dan Aplikasi*, vol. 4, no. 1, p. 38, Jan. 2021, doi: 10.32493/jtsi.v4i1.8960.
- [14] D. Ahmad, I. Prakoso, B. T. Hanggara, and D. Pramono, "Pengembangan Website E-Commerce memanfaatkan Metode Pembayaran Split Payment menggunakan API Payment Gateway (Studi Kasus: Media Ar-Raihan)," 2022. [Online]. Available: http://j-ptiik.ub.ac.id
- [15] I. A. Kautsar and M. Ruslianor Maika, "The use of User-centered Design Canvas for Rapid Prototyping," in *Journal of Physics: Conference Series*, IOP Publishing Ltd, Feb. 2021. doi: 10.1088/1742- 6596/1764/1/012175.

# *Conflict of Interest Statement:*

The author declares that the research was conducted in the absence of any commercial or financial *relationships that could be construed as a potential conflict of interest.*